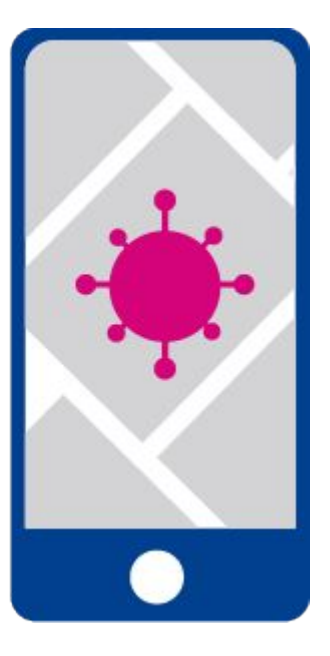

# **COVID-19 REGISTRO DIARIO**

Por un regreso seguro a las aulas

# Proceso de revisión diaria

1. Registro diario de síntomas por parte del padre, madre o tutor

2. Revisión del QR por personal del colegio

3. Ingreso a la institución

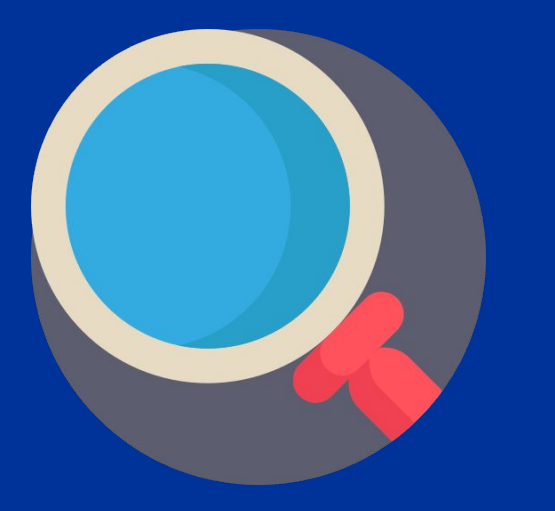

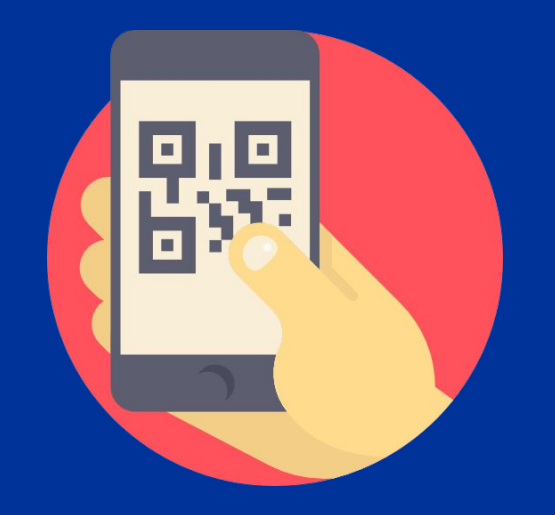

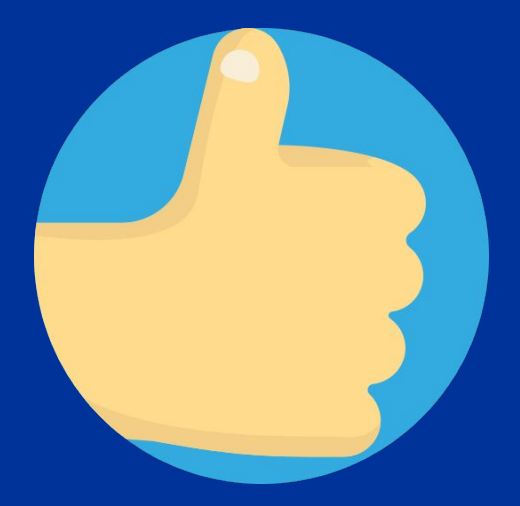

# Padres de familia

# 1. Registro en la plataforma

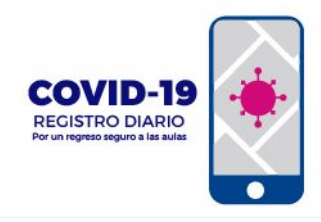

#### Usuario

Usuario

#### Contraseña

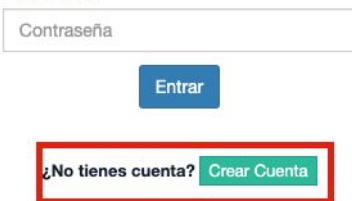

# 2. Introducir datos de un alumno

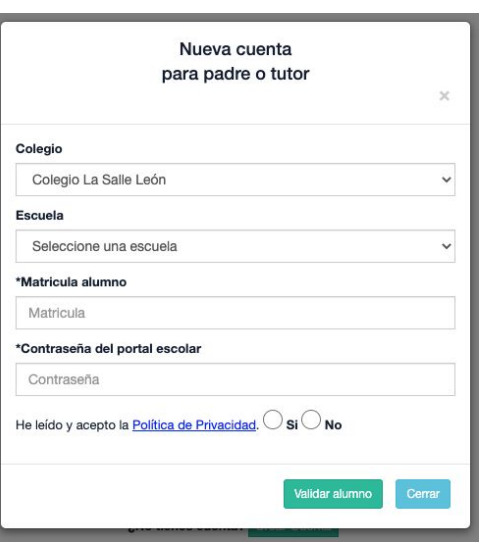

Si se tienen más hijos en la institución se pueden agregar después de crear la cuenta.

Un niño puede ser asociado con varias cuentas (padre, madre, tío/a)

La contraseña es la del portal escolar.

Se debe aceptar el aviso de privacidad

### 3. Introducir datos de la cuenta de PADRE/TUTOR

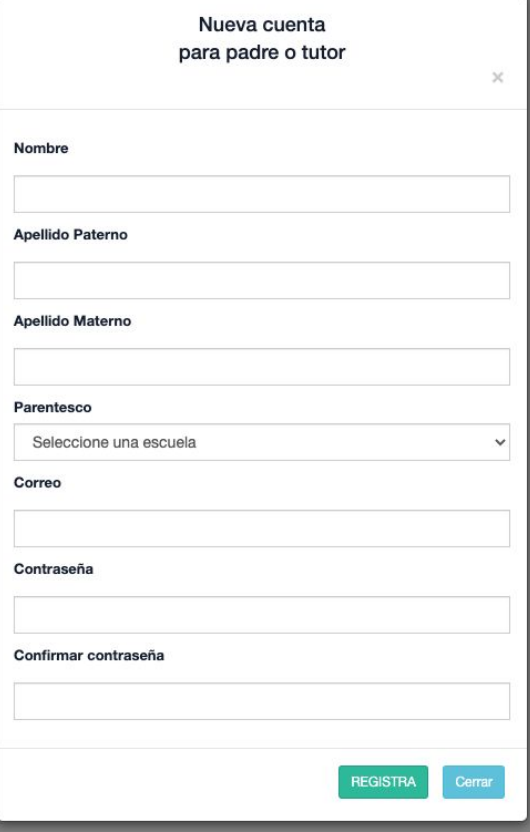

### 4. Ingresar a la cuenta con el correo electrónico y la contraseña

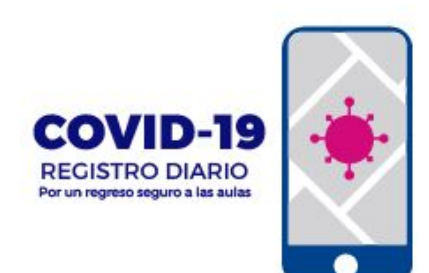

#### **Usuario**

correo@delpadre.mx

#### Contraseña

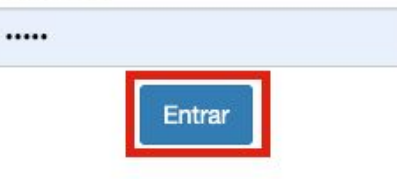

# Errores y su significado

O Verifique la contraseña del portal escolar e intente de nuevo.

#### La contraseña del portal no ha sido correctamente ingresada

<sup>O</sup> No se encuentra ningún alumno verifique los datos y vuelva a intentar.

El alumno no se encuentra registrado, puede que se haya ingresado mal la matrícula o que este no esté registrado (inscripciones tardías)

En el último caso el personal del colegio deberá de registrarlo manualmente. Información de este proceso más adelante.

# Registro diario

### 1. Ingresar al apartado 2. Seleccionar los alumnos

## 3. Ir al botón "Hacer revisión"

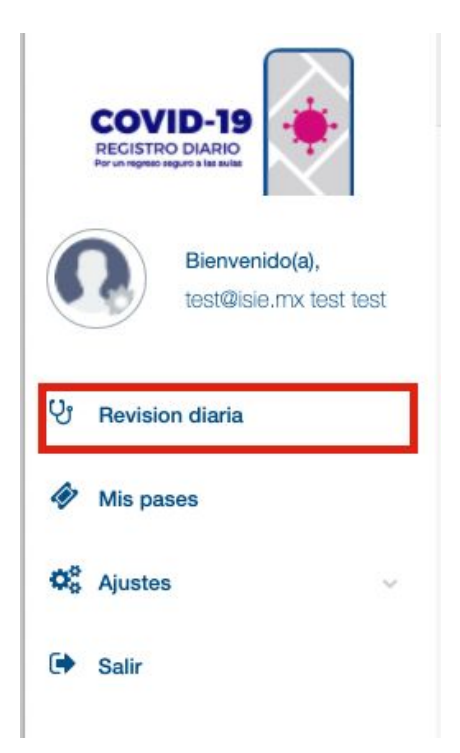

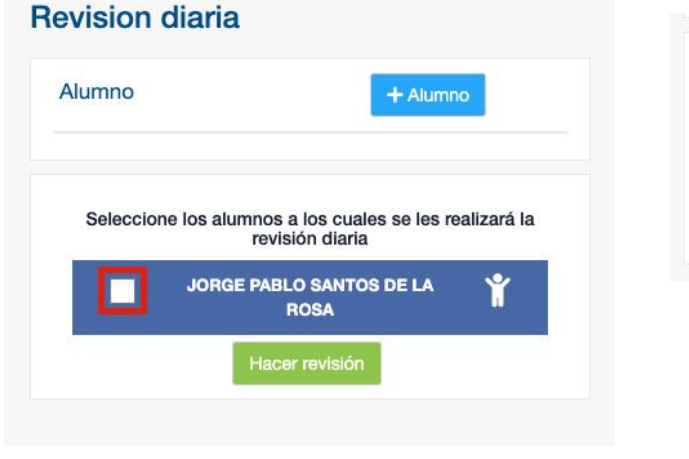

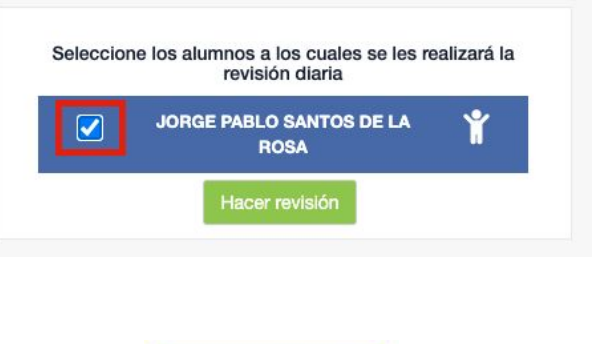

#### Hacer revisión

# Registro diario

# 4. Seleccionar los

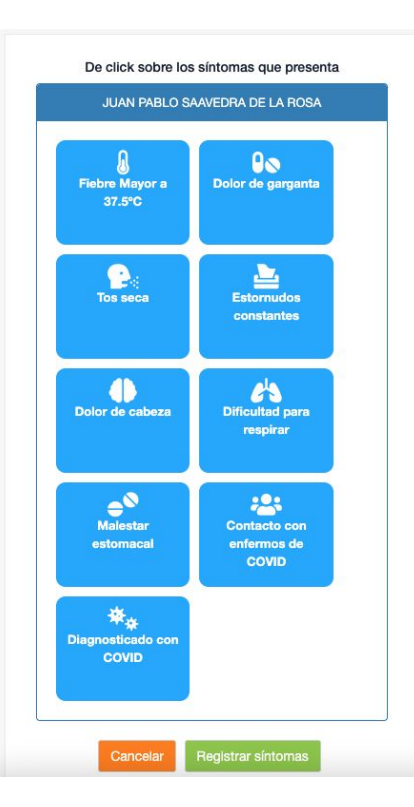

# 5. Presionar "Registrar síntomas"

# 6. Confirmar la selección

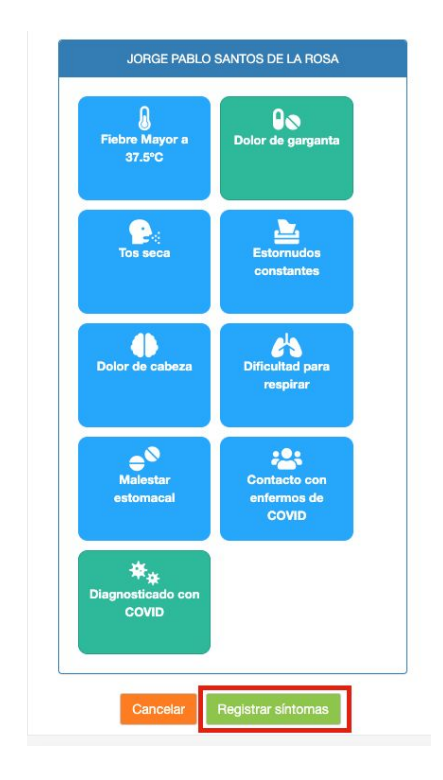

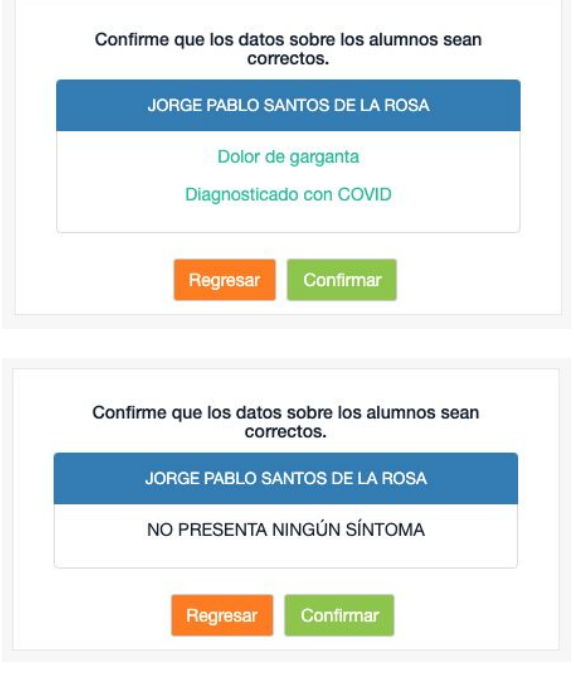

# Registro diario

## 6. Generar el QR y presentarlo en la institución

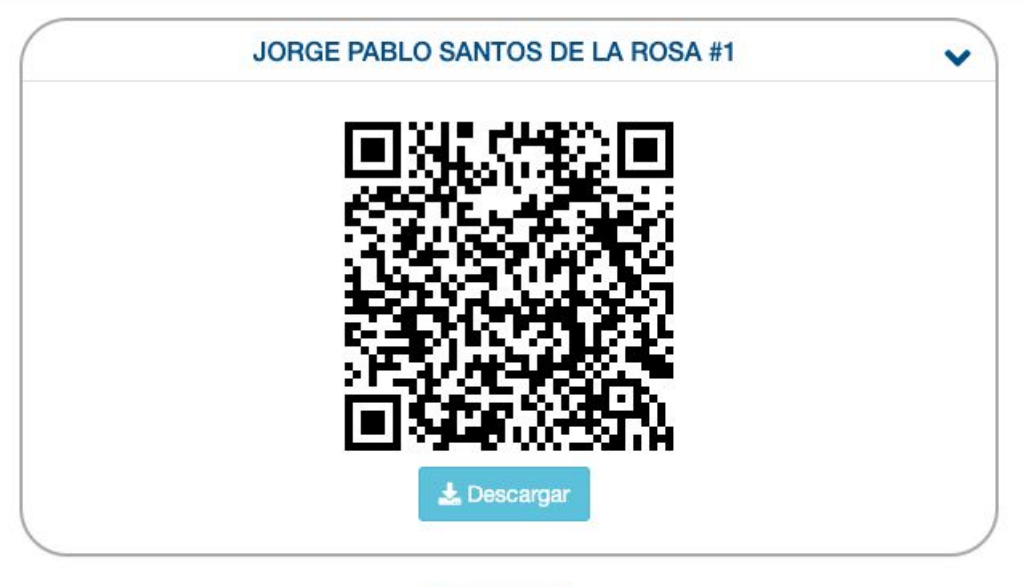

Regresar

Se puede descargar el QR o tomarle una impresión de pantalla para presentarlo en el colegio. No se recomienda imprimirlo para ahorrar papel.

El registro debe hacerse diariamente, no es posible hacerlo con anterioridad.

Si se capturaron síntomas, se generará el QR mostrando una advertencia que recomienda no enviar al alumno al plantel

Si se eligieron múltiples alumnos, se generará un QR por cada uno.

Sólo se puede hacer la revisión diaria 1 vez por día

El código se puede volver a consultar desde la sección "Mis pases" en el menú lateral

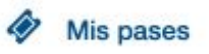